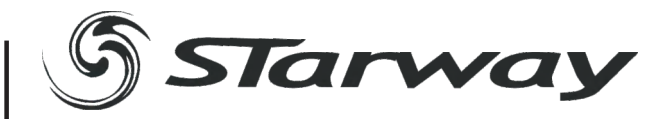

# TeraSpot 12 FC

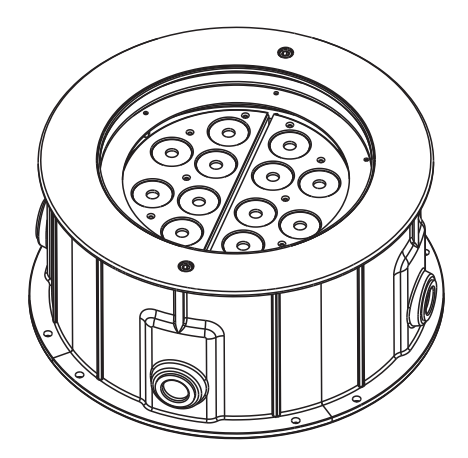

# **Manuel Utilisateur**

www.star-way.com

# ABLE DES MATIÈRES

#### 1 PRODUIT

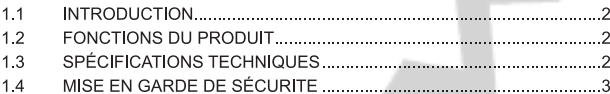

#### **2 INSTALLATION**

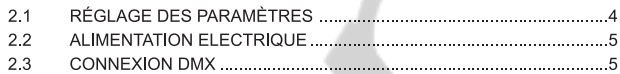

#### 3 e-Coder

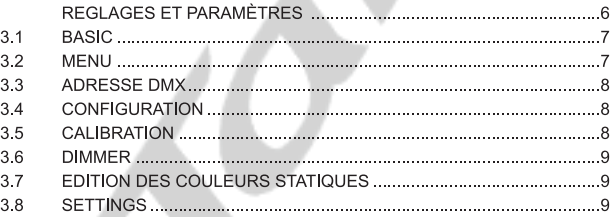

#### **4 UTILISATION AVEC UN CONTRÔLEUR DMX**

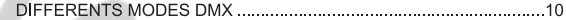

#### **5 APPENDICE**

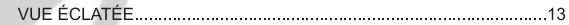

# **1 PRODUIT**

## 1.1 INTRODUCTION

Ce produit est projecteur encastrable de sol, conçu pour un usage intérieur aussi bien qu'extérieur grâce à son indice IP67. Utilisable pour des effets d'éclairage dans l'architectural, ... Equipé d 'une entrée directe DMX 512, Ce produit peut être utilisé avec n'importe quelle console. Ce produit peut également être utilisé seul grâce à son mode automatique

## **1.2 FONCTIONS DU PRODUIT**

- \* LED FullKolor 3 in 1
- \* Indice de protection IP67
- \* Dimmer RGB 0-100%
- \* Strobe
- \* DMX 512
- \* Angulation indépendante des deux plaques de LEDs

\* Adressage et Configuration via e-Coder

## **1.3 SPÉCIFICATIONS TECHNIQUES**

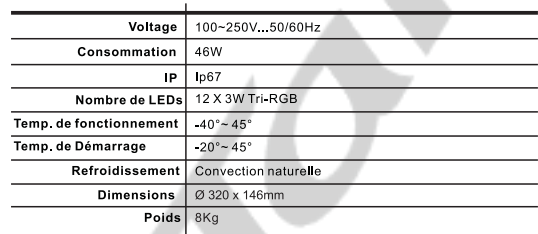

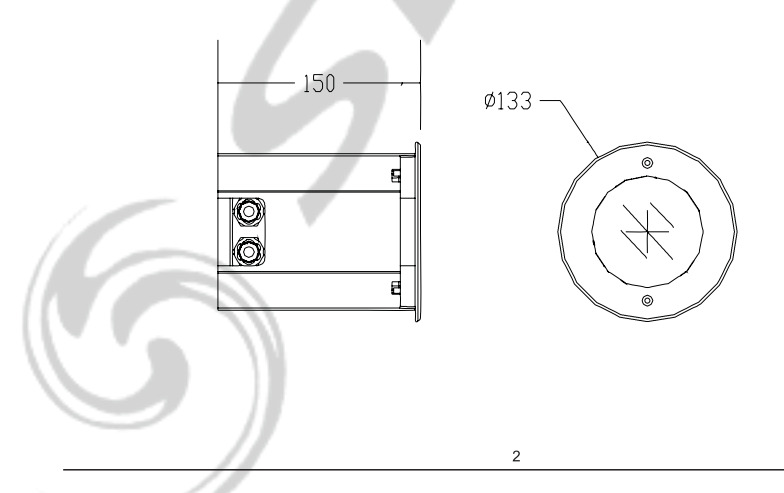

## 1.4 MISE EN GARDE DE SECURITE

#### POUR VOTRE PROPRE SECURITE. VEILLEZ A LIRE ATTENTIVEMENT CE MANUEL

Toute personne impliquée dans l'installation, l'utilisation et la maintenance de cet appareil doit être qualifiée et suivre les instructions du présent manuel

#### **SOYEZ PRUDENTS. RISQUES DE CHOCS ELECTRIQUES!**

Avant la mise en service, soyez sur que le produit n'a subit aucun dommage pendant le transport. Dans le cas contraire, contactez votre revendeur.

Afin de maintenir l'appareil dans de parfaites conditions d'utilisations. l'utilisateur doit absolument suivre les instructions de sécurité et d'utilisation décrites dans ce présent manuel. Notez que les dommages dus à la modification de l'appareil ne sont pas couverts par la garantie Cet appareil ne contient aucune partie remplacable par jutilisateur, contactez votre revendeur.

#### **IMPORTANT:**

Le fabricant n'acceptera pas la responsabilité des dommages résultant de la non-observance de ce manuel ou de la modification de cet appareil.

- Ne jamais laisser le câble d'alimentation avec les autres câbles. Manipulez le câble d'alimentation avec les précautions d'usage.
- Ne jamais enlever les stickers informatifs du produit
- Ne jamais laisser traîner les câbles.
- Ne pas insérer d'objets dans les aérations.
- Ne pas ouvrir ou modifier lappareil.
- Ne pas connecter cet appareil à un bloc de puissance.
- Ne pas secouer l'appareil, ne pas forcer sur le châssis de l'appareil lors de l'installation.
- Ne pas allumer et éteindre l'appareil constamment, il en résulterait une usure précoce de Lappareil.
- Mettez cet appareil sous tension uniquement après avoir vérifié que le boîtier est correctement fermé et que toutes les vis sont fermement vissées.
- Nutilisez cet appareil quaprès vous être familiarisé avec ses fonctions.
- Evitez tout contact avec les flammes, éloignez l'appareil des surfaces inflammables.
- Fermer les capots lors de l'utilisation de l'appareil
- Laissez toujours un espace suffisant autour de lappareil pour permettre la ventilation.
- Toujours déconnecter l'appareil du secteur si il n'est pas utilisé ou avant de le nettover. Toujours débrancher l'alimentation en tenant la prise secteur et non le câble.
- Vérifiez que le voltage de votre installation électrique correspond à celle requise par l'appareil.
- Vérifiez que le cordon d'alimentation n'est ni pincé ou endommagé. Vérifiez l'appareil ainsi que le cordon d'alimentation périodiquement.
- Si lappareil est tombé ou a recu un choc, déconnectez le immédiatement du secteur et contactez un technicien qualifié pour vérifier l'appareil.
- Si l'appareil à été soumis a d'importantes fluctuations de température, ne l'allumez pas immédiatement, la condensation pourrait endommager (appareil, Laissez (appareil reprendre la température ambiante avant de l'allumer.
- Si lappareil ne fonctionne pas correctement, éteignez-le immédiatement, Emballez-le, (de préférence dans son emballage d'origine), et retournez-le à votre revendeur pour réparation.
- Utilisable par un adulte exclusivement, cet appareil doit être installé hors de portée des enfants. Ne pas faire fonctionner (appareil sans surveillance.
- Utilisez exclusivement des fusibles de valeur identiques pour le remplacement Les réparations, les connections électriques et le service doit être effectué par un technicien qualifié.

Si cet appareil est utilisé différemment que comme décrit dans ce manuel. le produit peut être endommagé et la garantie deviendrait nulle

# 2 INSTALLATION

## 2.1 INSTALLATION

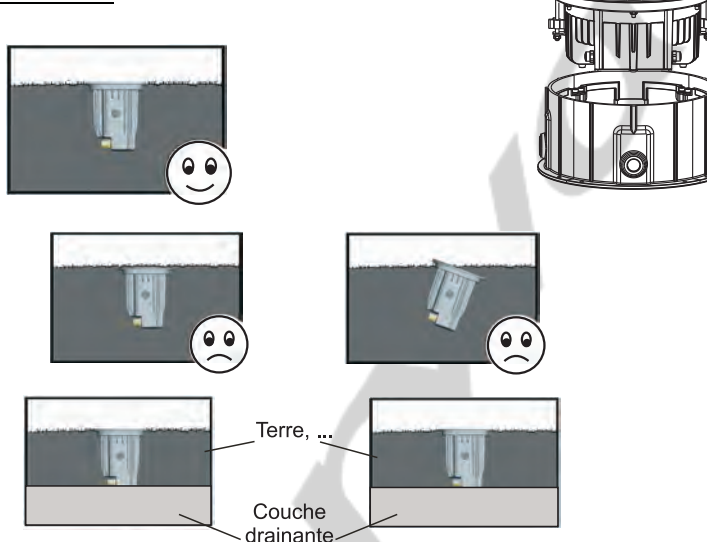

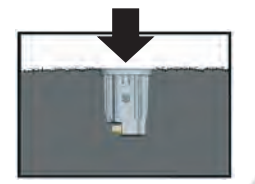

Ce produit a été testé pour supporter une charge statique d'un maximum de 3000 Kg. Veillez à installer ce produit uniquement dans des endroits interdits à la circulation de vehicules.

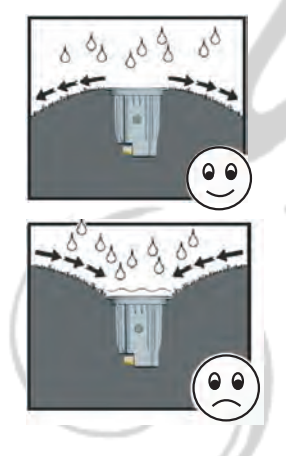

Bénéficiant d'un indice Ip67, ce projecteur peut résister à une immersion pendant 30 minutes et à des jets d'eau à faible la pression. Cependant, il n'est pas concu pour résister à une immersion constante. Son immersion favorisera la formation de condensation dans le projecteur. Une valve dans la base de l'appareil égalise la pression Lorsque le projecteur chauffe et se refroidit. Cette valve permet à l'air d'entrer et sortir, mais empêche l'entrée d'eau. Si cette vanne est sous l'eau lorsque le projecteur refroidit, elle ne sera pas en mesure d'égaliser la pression dans le projecteur et l'humidité restera emprisonnée.

La base ne doit pas être submergé à part pendant de courtes périodes, en cas de doute pour un site particulier, consultez un géomètre.

## 2.2 ALIMENTATION ELECTRIQUE & CONNEXION DMX

Connectez un maximum de 20 projecteurs en série et si la longueur total de câblage excède 60m, veillez à utiliser un splitter DMX.

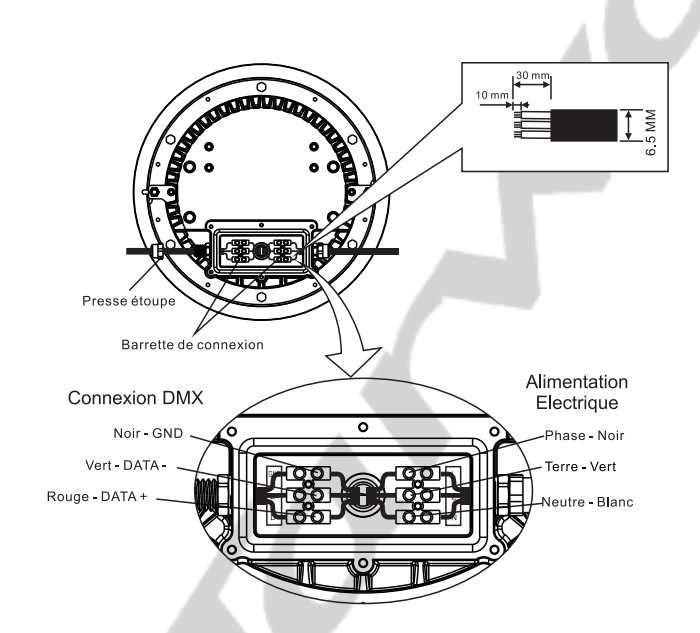

## 2.3 ANGULATION DES PLAQUES DE LEDS

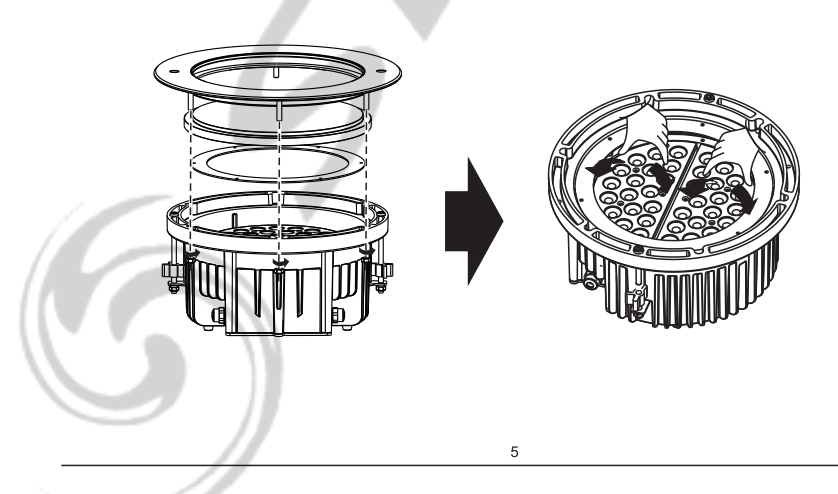

## *3* **e-Coder**

## *3.1* **RÉGLAGE DES PARAMÈTRES**

Branchez le e-Coder à la série de projecteurs Sélectionnez les fonctions correspondantes aux projecteurs à l'aide du DMXCoder en fonction des projecteurs que vous utilisez ... Un maximum de 20 projecteurs peuvent être réglés par le codeur DMX simultanément.

**Tous les appareils connectés dans la ligne seront paramétrés avec les même informations.** 

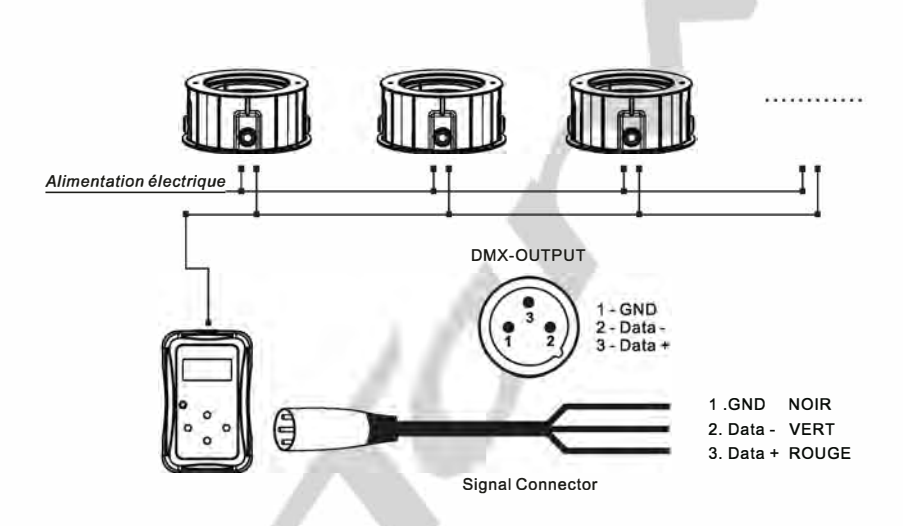

**Attention**

**Pour que le DMX soit repéré par le projecteur, il faut que le signal arrive au projecteur 30 secondes après l'allumage électrique de la machine** 

#### **CODE COULEUR DU CÂBLAGE DES PROJECTEURS**

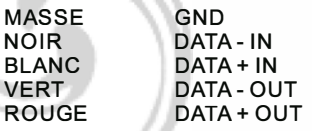

# 3 OPERATION

## 3.1 BASIC

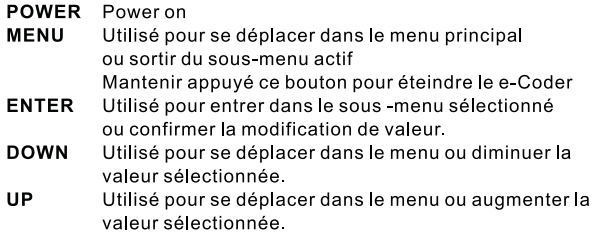

Note: Le e-Coder s'éteint automatiquement après une période d'inactivité d'une minute.

 $\circ$ 

**DOW** 

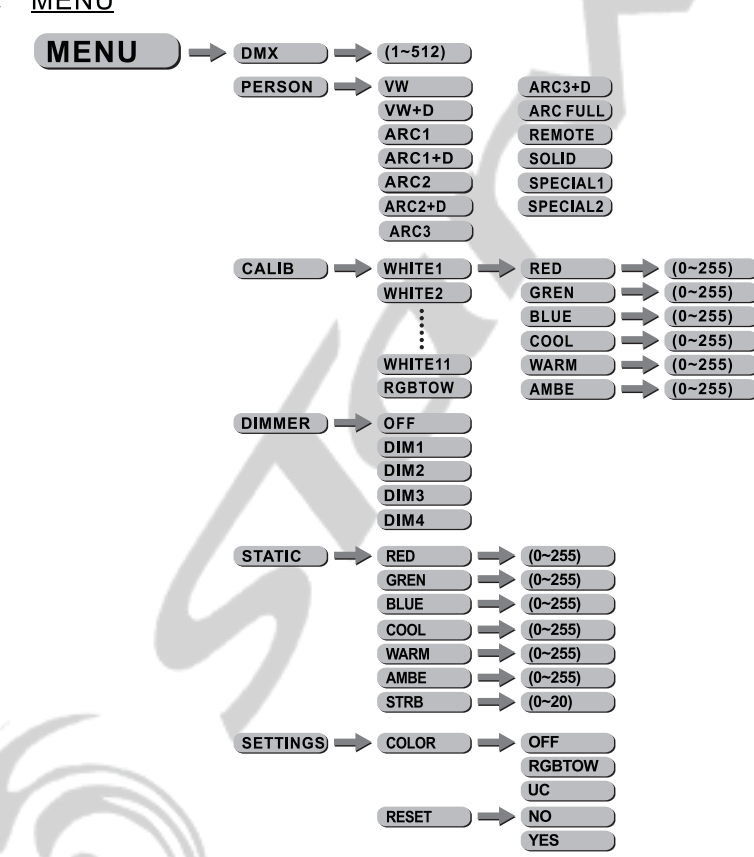

Note: Sur les pages suivantes, à coté de chaque éléments du menu, un tableau vous indique les options disponibles dans le projecteur

#### $3.2$ **MENU**

#### $3.3$ **ADRESSE DMX**

 $MEM$   $\implies$  DMX  $\implies$  D(001~512)

*DMX* 

- Entrer dans le menu i**DMX**i et aiuster l'adresse DMX. Une fois l'adresse modifiée, appuyez sur ENTER, les projecteurs passent au vert pendant 10 secondes pour indiquer que l'information a été recue. Si un problème se déclare. les projecteur passent au rouge ou restent éteint

RGB  $\overline{\sqrt{}}$ 

#### $3.4$ **CONFIGURATION**

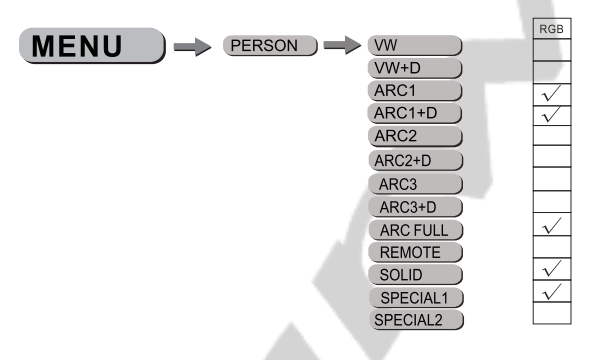

iPERS<sub>i</sub>

- Entrer dans le menu *iPERSONALITY* i et sélectionner le mode DMX entre :  $iVW_i$ ,  $iVW+Di$ ,  $iArc1$ ,  $iArc1.d$ ,  $iArz1$ ;  $Arc2$ ,  $drc2.d$ ,  $iArc3$ ,  $iArc3+d$ ,  $iArc1$ ,  $iArc1$ **REMOTE:** solid: special1; ou special2; et valider avec le bouton ENTER.

#### 3.5 CALIBRATION

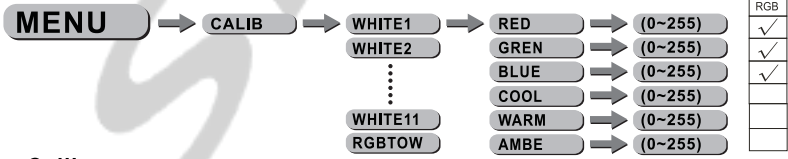

#### i Calibi

- Entrer dans le menu 18 Calibi pour sélectionner les différentes températures de couleur des 11 presets pré-programmés : 3200°K, 3400°K, 4200°K, 4900°K, 5600°K, 5900°K, 6500°K, 7200°K, 8000°K, 8500°K, 10000°K plus RGBTOW qui peuvent être édités en utilisant les paramètres ¡Redi (rouge), ¡Green (vert), ¡Blue¡ (bleu) & ¡Cool¡, ¡Warm¡ et ¡Ambe¡. Une fois les paramètres modifiés, séléctionner « Send » pour envoyer les valeurs vers le projecteur.

## 3.6 DIMMER

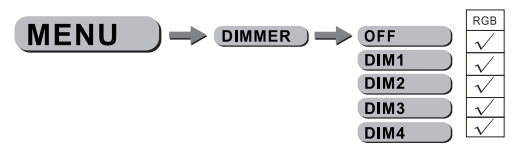

Dans le sous menu [DIM] vous pourrez modifier la courbe du dimmer. Lorsque [DIM] est sur le mode OFF le dimmer est linéaire, si vous voulez utiliser les modes non linéaires choisissez l'un des 4 modes disponibles. Par défaut, le projecteur est configuré en mode [DIM4]

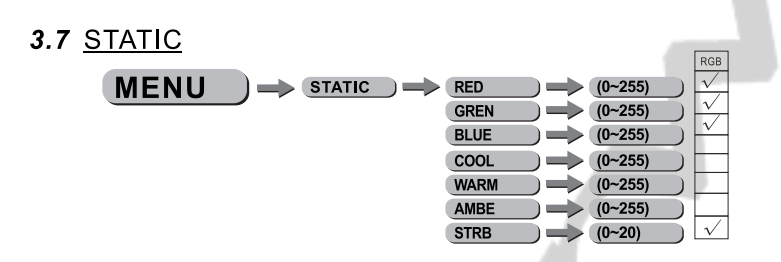

- Sélectionnez le menu [STAT] et appuyez sur [ENTER]

- Combinez les valeurs [Red] (rouge), [Green] (vert) et [Blue] (bleu), [Cool], [Warm] et [Ambe] pour créer votre couleur en prenant soin de valider avec le bouton [ENTER] après chaque modification
- Définissez la valeur du [Strobe] de 0Hz à 20 Hz en prenant soin de valider avec le bouton [ENTER] après chaque modification

### 3.8 SETTINGS

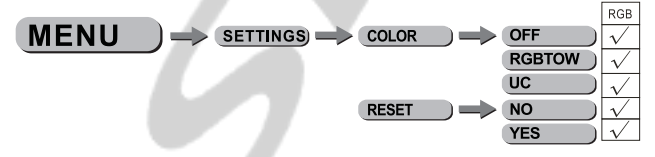

- Lorsque le mode [COLOR] est validé sur OFF aucune correction colorimétrique n'est activée.
- Lorsque le mode [COLOR] est activé sur RGBW la correction colorimétrique que vous aurez créée dans le menu
- $[CALIB]$ . -Lorsque le mode [COLOR] est validé sur UC le projecteur ajuste la sortie RVB pour simuler les projecteurs d'ancienne génération.
- [REST] vous permet de rappeler l'ensemble des paramètres usine -Veillez à appuyez sur [ENTER]

# 4 UTILISATION AVEC UN CONTRÔLEUR DMX

- Plusieurs projecteurs peuvent utiliser la même adresse DMX ou utiliser des adresses DMX indépendantes

¡Note: ce produit peut configurer 12 modes différents : ¡VWi, ¡VW+Di, ¡Arc1i, ¡Arc1.di,  $i$ Ar2 $i$ <sub>i</sub>Arc2.d<sub>i</sub>,  $|Arc3i|$ <sub>i</sub> $Arc3+d$ <sub>i</sub>,  $|Arcfulli|$ ,  $|solidi|$ ,  $|special1i|$  ou  $|special2i|$ .

ATTENTION : même si tous les modes s'affichent sur le menu du e-Coder, ce modes ne sont pas forcément valables pour le projecteur. Référez vous à la notice du projecteur concerné.

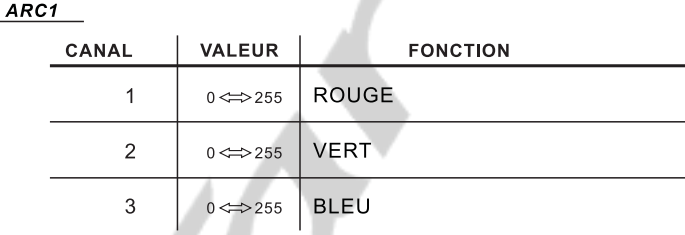

#### $\overline{ARC1+D}$

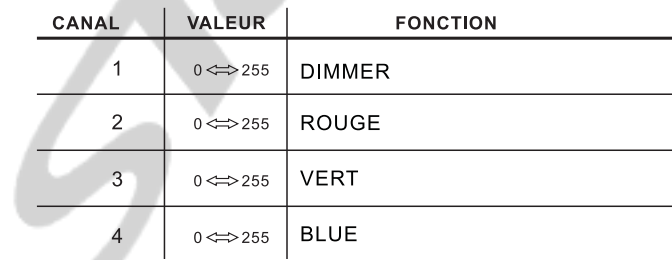

#### ARC FULL

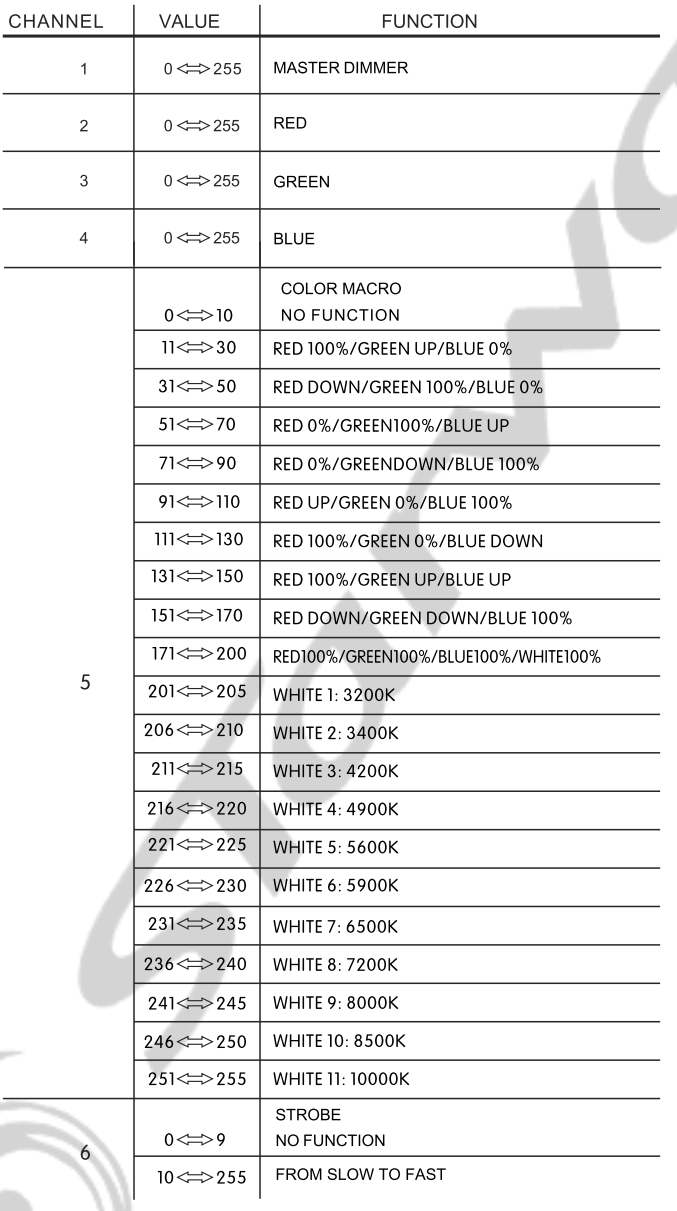

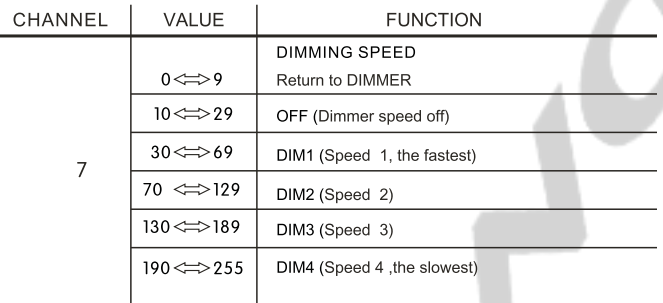

## $SOLID$

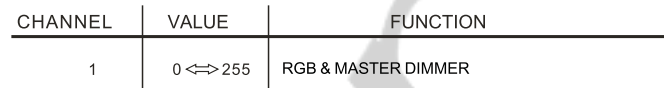

## SPECIAL<sub>1</sub>

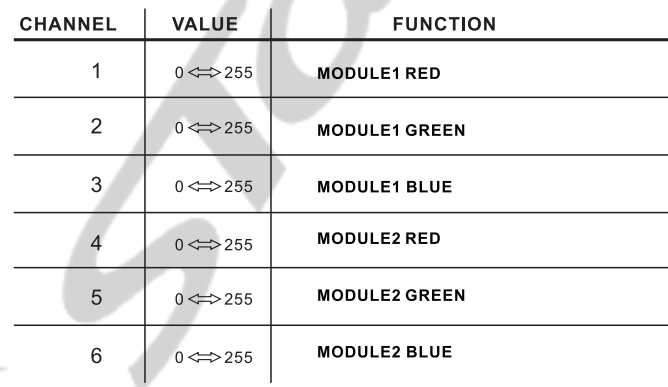

## **5 APPENDICE**

## 5.1 VUE ECLATEE

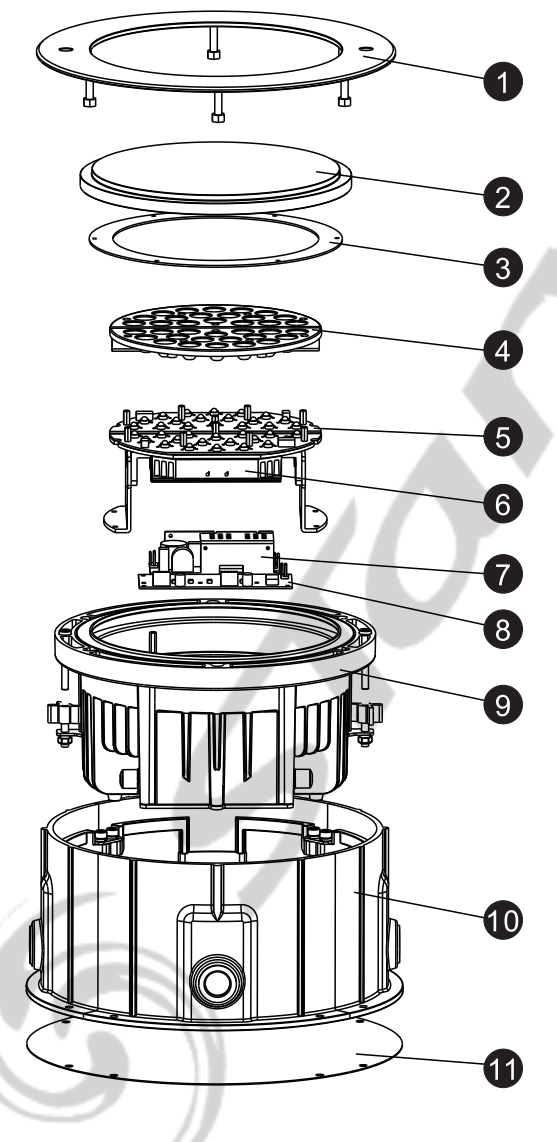

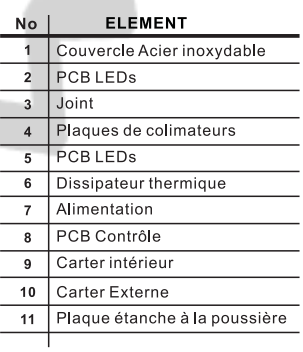